#### Набор и редактирование текста

#### Основные правила набора текста:

 $\P$ Обратите внимание: стараемся работать при нажатой кнопке Отобразить все знаки на вклалке Главная.

- 1) Удаление символов: слева от курсора клавиша <**BackSpace>**, справа <**Delete>**
- 2) Копирование: Ctrl + C, вырезать: Ctrl + X, вставить: Ctrl + V.
- 3) Отмена последних выполненных действий на вкладке Главная стрелка Отменить ввод  $(Ctrl + Z)$ .
- 4) Возврат отмененных действий на вкладке Главная стрелка Повторить ввод.
- 5) Разделение уже введенного абзаца на два установить курсор в место разрыва, <**Enter**>.
- 6) Соединение абзацев в один поставить курсор в начало второго абзаца, нажать  $<$ BackSpace>
- 7) Слово для компьютера это набор любых символов между пробелами.
- 8) *Абзаи* для компьютера это набор любых символов между символами конца абзаца. Новый абзац получается, как только вы нажимаете клавишу <Enter>.
- 9) Перенос текста по строкам производится автоматически, поэтому клавишу <Enter> надо нажимать только в конце абзаца.
- 10) Между словами допустим только один пробел.
- 11) Все, что хотим изменить, предварительно надо выделить.
- 12) После таких знаков препинания, как точка, запятая, двоеточие, точка с запятой обязателен пробел, перед ними - нет. Это связано не только с благоприятным визуальным восприятием текста, но и с проверкой орфографии: если в предложении: «Скоро пойдет дождь, потому что на небе собираются тучи», не поставить пробел после запятой, то ПК подчеркнет «дождь, потому» как несуществующее слово. Но из этого правила есть и исключения – например, в датах и после инициалов (13.10.08 или А.А.Назарова) пробелы не ставятся, чтобы не возникло недопустимых переносов.
- 13) Дефис не берется в пробелы, а тире обязательно. Например, «кое-где», «как-нибудь», но «Зенит - чемпион!» или «Санкт-Петербург - культурная столица России».
- 14) Текст, взятый в кавычки или скобки, не отделяется от них пробелами.
- 15) Римские цифры набираются латинскими заглавными буквами и обозначаются так:  $1 - I$ ,  $5 - V$ ,  $10 - X$ ,  $50 - L$ ,  $100 - C$ ,  $500 - D$ ,  $1000 - M$ .
- 16) Правило «неразрывного дефиса».

Вводится сочетанием клавиш <Ctrl>+<Shift>+<Дефис>.

Применяется для улучшения внешнего вида документа, т.к. препятствует нежелательному переносу слов, его содержащих, например, при написании двойных фамилий (Римский-Корсаков).

- 17) Знак «неразрывной пробел» препятствует символам, между которыми он поставлен, располагаться на разных строчках. Применяется при вводе дат, фамилий с инициалами и т.п. (О. Григорьев, 2008 г.)
- 18) Просто тире <Ctrl>+< Серый минус > на цифровой клавиатуре, длинное тире <Ctrl>+<Alt>+<Серый минус> на цифровой клавиатуре.

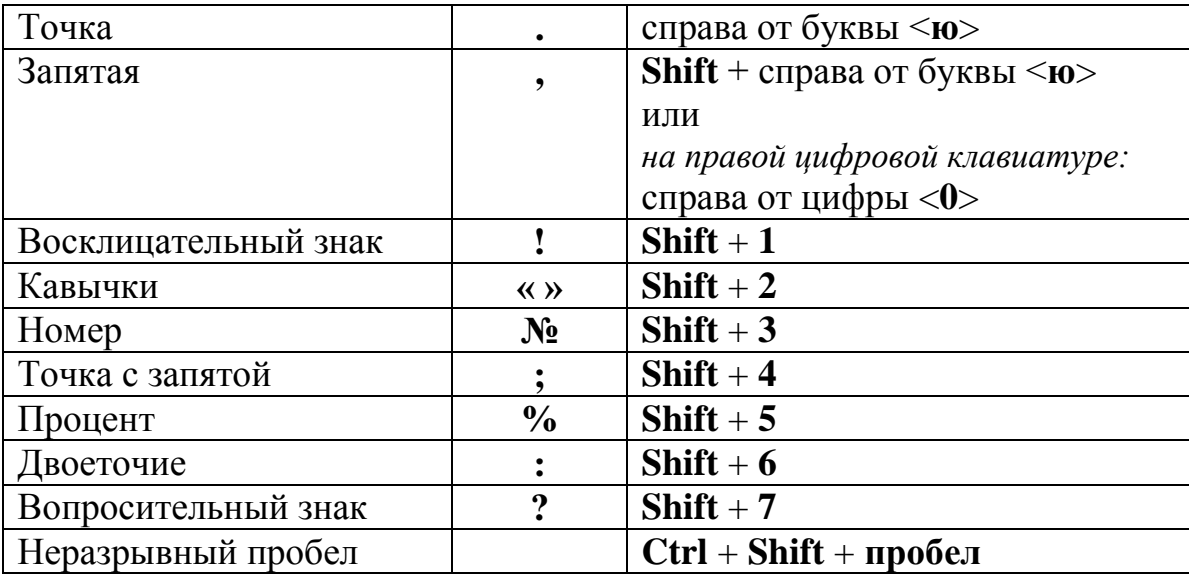

### *Знаки препинания (в режиме русских букв)*

# *Правила выделения фрагментов текста в Word*

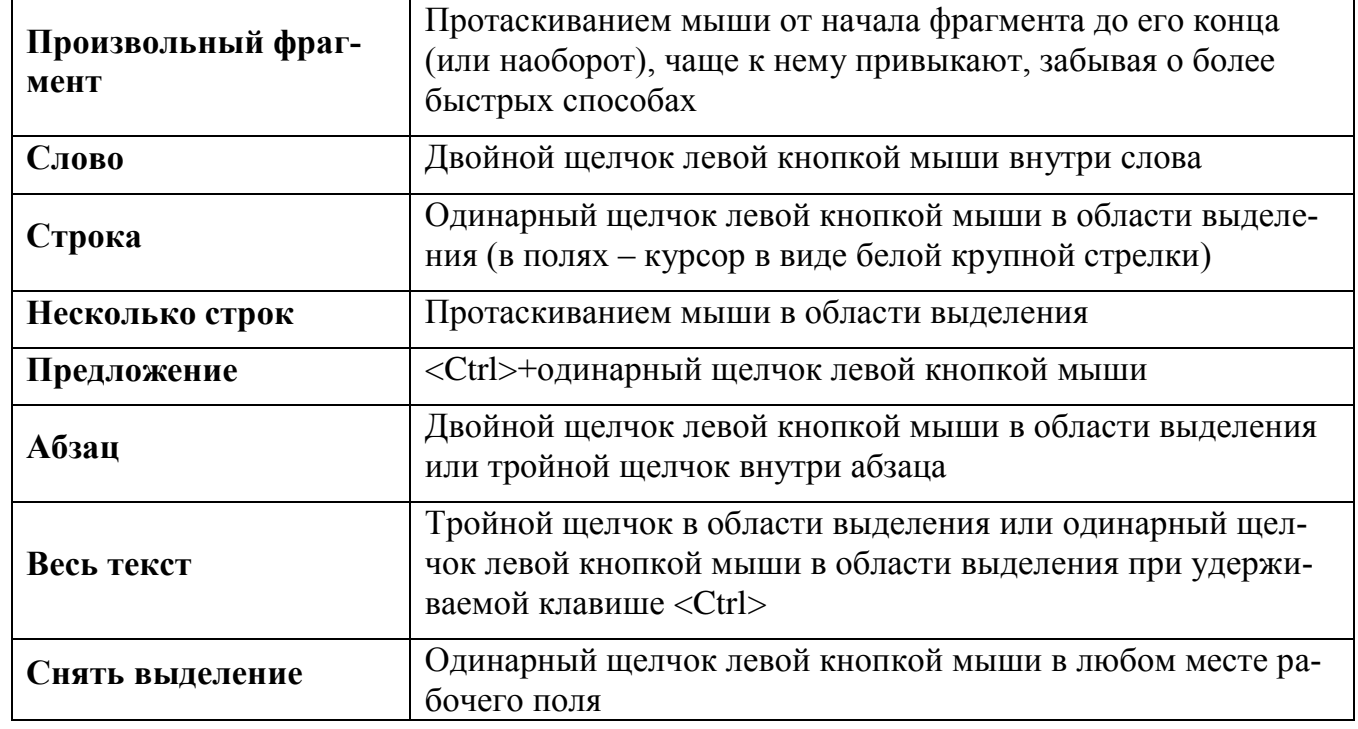

## *Порядок работы с текстом*

**1 этап** – Набор текста.

- **2 этап**  Редактирование текста (проверка текста, исправление ошибок, работа с содержанием).
- **3 этап**  Форматирование текста (изменение его внешнего вида: форматирование символов, форматирование абзацев).